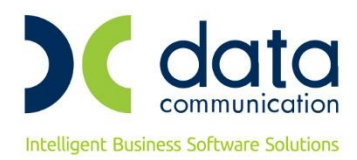

# Academia Financials Έσοδα-Έξοδα

## **ΟΔΗΓΙΕΣ ΠΑΡΑΜΕΤΡΟΠΟΙΗΣΗΣ ΓΙΑ ΤΗΝ ΚΡΥΠΤΟΓΡΑΦΗΣΗ ΕΤΑΙΡΙΩΝ**

Με την έκδοση **4.01.03** το **Academia Financials Έσοδα-Έξοδα** υποστηρίζει τη **δυνατότητα κρυπτογράφησης** των βάσεων δεδομένων. Η συγκεκριμένη δυνατότητα μπορεί να χρησιμοποιηθεί, όπως προβλέπεται από τον κανονισμό προστασίας προσωπικών δεδομένων GDPR, για την ασφάλεια των προσωπικών δεδομένων που τυχόν διαχειρίζεστε. Η ασφάλεια που επιτυγχάνεται με την κρυπτογράφηση των δεδομένων αφορά στη μη δυνατότητα υποκλοπής των αρχείων της βάσης με σκοπό να λειτουργήσουν σε κάποιον άλλο server. Ωστόσο, θα πρέπει να σημειωθεί ότι τα δεδομένα ΔΕΝ κρυπτογραφούνται όταν η σύνδεση γίνεται στον Server της εφαρμογής – στην περίπτωση αυτή ο συνδεδεμένος χρήστης δεν βλέπει κάποια διαφορά στην επικοινωνία με τη βάση δεδομένων. Επομένως, η κρυπτογράφηση δεν σας προστατεύει από υποκλοπές που μπορούν να συμβούν από την παραβίαση ασφαλείας της σύνδεσης στο Server της εφαρμογής.

### **Τι ισχύει για τις Κρυπτογραφημένες εταιρίες**

- 1. Δεν μεταφέρονται σε άλλο Server. Θα πρέπει πρώτα να αποκρυπτογραφηθούν.
- 2. Κατά τη διαδικασία κρυπτογράφησης δημιουργούνται επιπλέον αρχεία-κλειδιά που θα πρέπει να διασφαλίζονται από τον πελάτη. Τα αρχεία αυτά περιέχουν σημαντικές πληροφορίες, που είναι ικανές αλλά και απαραίτητες για τη μεταφορά των βάσεων σε άλλο server και επομένως θα πρέπει και να διασφαλίζονται από κακόβουλη πρόσβαση και να φυλάσσονται ως απαραίτητα για τυχόν μεταφορά της βάσης σε άλλο Server (πχ μεταφορά σε άλλο Server λόγω αλλαγής Server της εγκατάστασης).
- 3. Δεν μπορούν να αποκρυπτογραφηθούν χωρίς τα αρχεία κλειδιά και το συνθηματικό κρυπτογράφησης (password). Ο Χρήστης θα πρέπει να διασφαλίσει ότι θυμάται το password, γιατί διαφορετικά δεν υπάρχει τρόπος να αποκρυπτογραφηθεί μια εταιρία.
- 4. Για να μεταφερθούν οι κρυπτογραφημένες βάσεις σε άλλο server μέσω της διαδικασίας Backup – Restore ή μέσω της διαδικασία Detach – Attach θα πρέπει: α) Στον νέο server να είναι εγκατεστημένο το ειδικό s/w DBEncryption. β) Να συνοδεύονται από τα αρχεία κλειδιά.

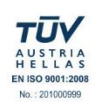

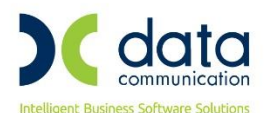

- 5. Η διαδικασία backup που τρέχει μέσα από την εφαρμογή φροντίζει να παίρνει μαζί με τα αρχεία της βάσης και τα αρχεία κλειδιά, ώστε να είναι εφικτή η επαναφορά της βάσης σε άλλο server. Θα πρέπει λοιπόν να χρησιμοποιείτε τη διαδικασία Αποθήκευσης βάσεων μέσα από την εφαρμογή, προκειμένου να διασφαλίσετε την επαναφορά των βάσεων σε περίπτωση κρυπτογραφημένων εταιριών.
- 6. Σε περίπτωση που χρησιμοποιείτε κάποιο εξωτερικό πρόγραμμα για τη λήψη αντιγράφων ασφαλείας, θα πρέπει να φροντίσετε ώστε να αντιγράφονται και τα αρχεία κλειδιά που συνοδεύουν τις κρυπτογραφημένες βάσεις. **Η αντιγραφή των αρχείωνκλειδιών στην περίπτωση αυτή, είναι αποκλειστική ευθύνη του πελάτη. Τονίζεται ότι η επαναφορά αντιγράφων ασφαλείας (backups) χωρίς τα αρχεία-κλειδιά είναι αδύνατη και άρα τέτοια backups είναι πρακτικά άχρηστα.**

**ΠΡΟΣΟΧΗ!! Λόγω των παραπάνω περιορισμών στη διαχείριση των αντιγράφων ασφαλείας, των αρχείων-κλειδιών και του συνθηματικού κρυπτογράφησης, προτείνεται η χρήση της κρυπτογράφησης να γίνεται με ιδιαίτερη προσοχή και μόνο όταν υπάρχει πραγματική ανάγκη.**

#### **Live Update**

Για να ενημερώσετε την εφαρμογή με τη νέα δυνατότητα πρέπει, πριν από την είσοδό σας στην εφαρμογή, να πατήσετε το πλήκτρο «**Live Update**», ώστε να παραλάβετε το τελευταίο Update **4.01.03**. Στη συνέχεια, διαβάστε τις παρακάτω οδηγίες.

### **ΒΗΜΑ 1: Εγκατάσταση DBEncryption**

Πριν ξεκινήσετε τις ενέργειες κρυπτογράφησης, μέσα από την εφαρμογή, είναι απαραίτητη η εγκατάσταση του εργαλείου κρυπτογράφησης DBEncryption, το οποίο θα το βρείτε στην διαδρομή **\DCESOEXO\DBEncryption**. Τα βήματα που πρέπει να ακολουθήσετε κατά την εγκατάσταση υπάρχουν στο αρχείο *"*Οδηγίες Εγκατάστασης.pdf" που περιέχεται στον ίδιο φάκελο. Η εγκατάσταση πρέπει να γίνει μόνο στο server όπου βρίσκονται οι βάσεις δεδομένων.

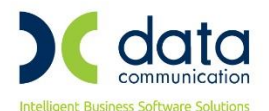

## **ΒΗΜΑ 2: Συνθηματικό Κρυπτογράφησης**

Στην επιλογή **Παράμετροι\Ασφάλεια\Γενικές Παράμετροι**, πρέπει να καταχωρήσετε τα πεδία **«Συνθηματικό Κρυπτογράφησης**», «**Επαλήθευση Συνθηματικού**» και προαιρετικά το πεδίο **«Αυτόματη Κρυπτογράφηση Εταιριών**» με την τιμή «Ναι», εάν επιθυμείτε να κρυπτογραφούνται αυτόματα οι νέες εταιρίες που θα κάνετε εισαγωγή στην εφαρμογή από την επιλογή «Διαχείριση Εταιριών» . Το συνθηματικό κρυπτογράφησης πρέπει να περιέχει τουλάχιστον 8 χαρακτήρες και από ένα χαρακτήρα από τις παρακάτω ομάδες:

- α) Πεζά γράμματα
- β) Αριθμούς
- γ) Ειδικούς χαρακτήρες (!@#\$%^&\*\_-+=`|\(){}[]:;<>,.?/)

## δ) Κεφαλαία γράμματα

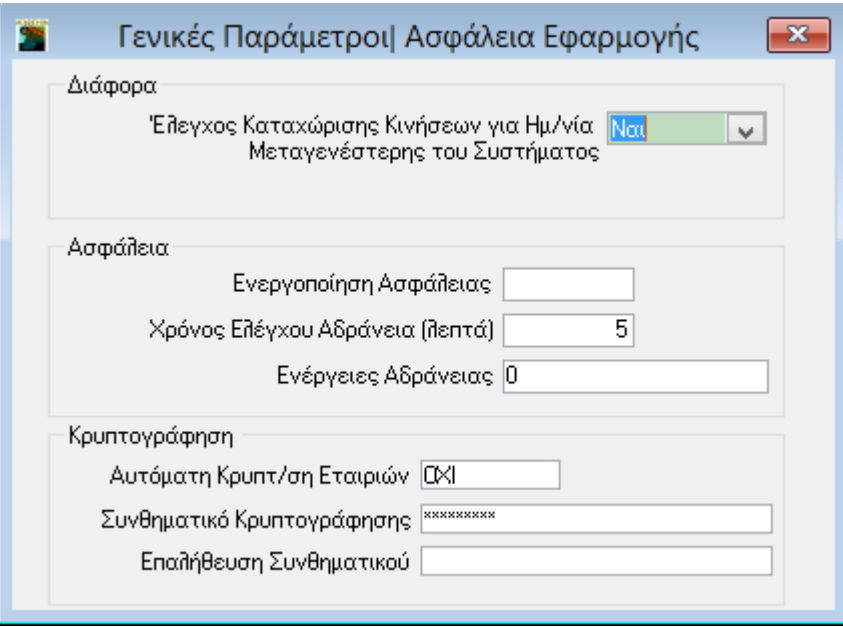

Για να αποθηκευτούν οι αλλαγές θα πρέπει να αποδεχτείτε τους όρους κρυπτογράφησης οι οποίοι θα εμφανιστούν κατά την καταχώρηση του παραθύρου.

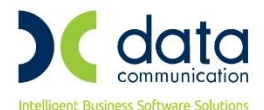

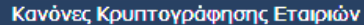

Με το παρόν σας ενημερώνουμε ότι η Data Communication παρέχει διαδικασίες κρυπτογράφησης / A αποκρυπτογράφησης των εταιρειών που τηρεί ο πελάτης στις εφαρμογές της.

Οι διαδικασίες έχουν δημιουργηθεί με σκοπό την εναρμόνιση με την Ευρωπαϊκή οδηγία για την ασφάλεια<br>τήρησης προσωπικών δεδομένων (GDPR).

 $H$ εκτέλεση αυτών των διαδικασιών καθώς και η φύλαξη/απομνημόνευση του συνθηματικού κρυπτογράφησης είναι αποκλειστική ευθύνη του πελάτη.

Η κρυπτογράφηση των εταιρειών δεν υποκαθιστά την ασφάλεια του δικτύου και των σταθμών εργασίας σας.

Για τον λόγο αυτό :<br>• Ακολουθήστε τις σχετικές οδηγίες εγκατάστασης / παραμετροποίησης που σας έχουν δοθεί από την Data Communication.

- Απομνημονεύστε ή αποθηκεύστε σε ασφαλές σημείο το συνθηματικό κρυπτογράφησης που ορίσατε<br>στην εφαρμογή. Η Εφαρμογή δεν γνωρίζει το συνθηματικό και ΔΕΝ ΥΠΑΡΧΕΙ τρόπος ανάκτησής του<br>σε περίπτωση που ξεχαστεί. Χωρίς το συνθη βάσεων.
- Χρησιμοποιήστε τις διαδικασίες Backup και Restore Εταιρειών που υπάρχουν μέσα στην εφαρμογή.<br>Σε περίπτωση κρυπτογραφημένων βάσεων, υπάρχουν επιπλέον αρχεία για τα onoia πρέπει να<br>κρατάτε backup. Βεβαιωθείτε ότι, σε περίπτ αποθήκευσης των βάσεων.
- Χρησιμοποιήστε τη διαδικασία κρυπτογράφησης / αποκρυπτογράφησης μόνο όταν υπάρχει<br>πραγματικός λόγος ή όταν ζητηθεί από κάποια διαδικασία της εφαρμογής.
- Βεβαιωθείτε ότι έχετε κάνει όλες τις απαιτούμενες ρυθμίσεις ασφαλείας στο δίκτυο και τους<br>σταθμούς εργασίας σας, ώστε να αποτρέψετε ενέργειες υποκλοπής των δεδομένων σας.

Οι παραπάνω προϋποθέσεις είναι απαραίτητες για τη σωστή τήρηση των διαδικασιών κρυπτογράφησης /<br>αποκρυπτογράφησης των εταιρειών και την αποφυγή σφαλμάτων.

Έλαβα γνώση για τους Κανόνες Κρυπτογράφησης |

Αποδοχή

Ακύρωση

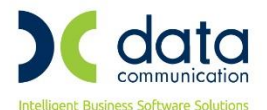

### **ΒΗΜΑ 3: Κρυπτογράφηση Εταιριών**

Μόλις ολοκληρωθούν τα παραπάνω βήματα, είστε έτοιμοι να ξεκινήσετε την κρυπτογράφηση για τις εταιρίες που επιθυμείτε, από την επιλογή **Παράμετροι\Βοηθητικές Εργασίες\Κρυπτογράφηση Εταιριών**.

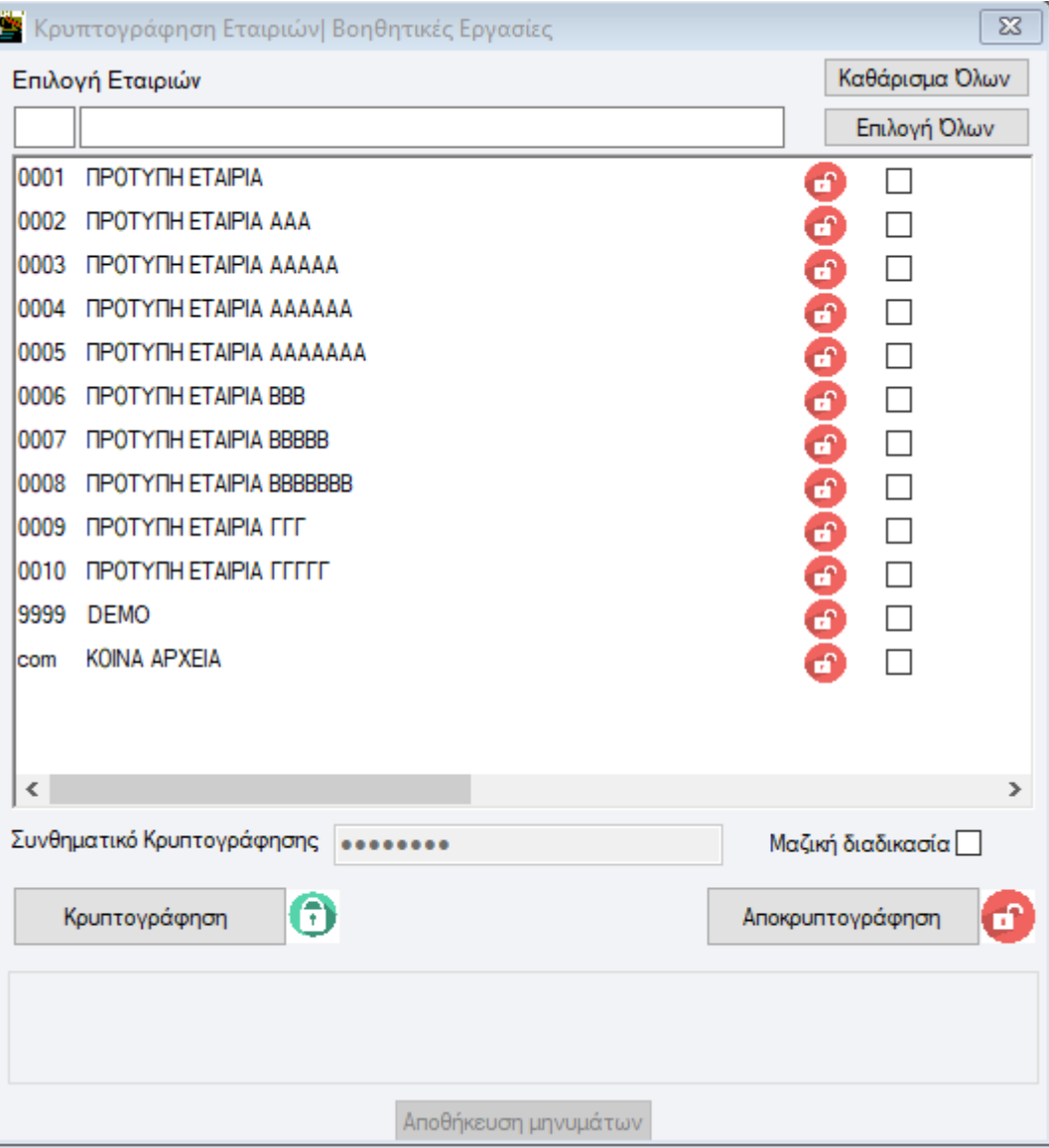

Δίπλα από κάθε εταιρία υπάρχει ένα εικονίδιο που σας δείχνει αν η εταιρία είναι

κρυπτογραφημένη <sup>η</sup> ή όχι **του**, επιλέγετε τις εταιρίες που επιθυμείτε να κρυπτογραφήσετε και επιλέγετε **«Κρυπτογράφηση»**.